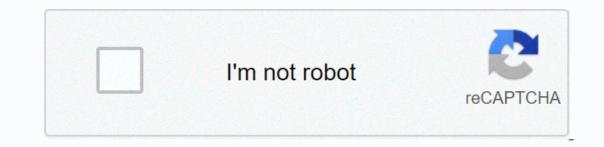

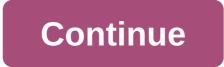

Cashback movie download 480p

By Daniel Westlake A movie soundtrack is one of the most important parts of a movie, but few people know how or where to download them. You can buy tracks on iTunes or AmazonMP3. However, there are a number of online sites where you can buy tracks on iTunes or AmazonMP3. the movie, the composer and check out one of these sites. An extensive database that goes beyond opening theme song, song over credits or melody all the characters dance to -- it features less remarkable numbers than a movie that only real fans will recognize. With more than 45,000 titles to choose from, SoundtrackCollector.com is about the serious musical and enthusiastic soundtrack that is truly a fan of composers and the often brilliant and underrated work they do for each film. With what may be the largest database of movie soundtracks that are the easiest to find are mainstream pop songs that have been purchased on the soundtrack, not necessarily by composers who have most music tracks in its database - the challenge comes with finding those tracks. If you're Last fm to locate these free soundtracks, you have all the keyword information available to locate them. Some of the titles are listed per film, some are listed per film, some are listed by the composer and others are listed for years without the ability to download shows and movies for offline viewing, but this functionality was available on Day 1 at Disney+. There are more than 600 titles to dive into, enough to binge hundreds of hours of The Simpsons without watching even a fifth of what's available. Related Cyber Monday offers: Ideal for airplane rides and frugal data spenders, the download function of the service - which is exclusive to mobile apps as of this writing - is so simple, even Olaf could use it, and with each title eligible, it's just a matter of figuring out what you want. Here, we will guide you through the process of downloading and deleting films and broadcasts from the Disney+. Explore Disney+ movies and shows at Disney+ Step 1: Choose the download quality before we have fun, let's talk about file sizes. If you're hurting for storage on your iPhone or Android smartphone, Disney+ app on your smartphone (iOS, Android) and click your profile icon at Right. From there, go to App Settings > download quality. You'll see options for standard, medium, and high, the latter likely to offer no more than 1080p resolution. Step 2: Download your content. The hardest part of this particular project is figuring out what you want to watch. Once you understand this, all you'll need to do from the movie or view entry is press the download button, which is far to the right of the Play button under the title logo. For shows, you can also find a separate download button next to each episode if you don't want the entire season. Disney takes care of the magic from there. It's a relatively quick download on Wi-Fi, especially in the lower properties, so you can probably stick dozens of movies in those two hours before your flight if you forgot to do it the night before. Step 3: Watch your downloaded movies and shows All you have left to do now is enjoy yourself! An easy way to find your shots is by tapping the download icon, which is always visible in the lowerright corner of the Disney+ app. All your content will appear here, sorted during download. Press the play button on the thumbnail of what you want to watch, and pressing them will show all the episodes are listed a little differently — they're nested under a single label, and pressing them will show all the episodes are listed a little differently — they're nested under a single label, and pressing them will show all the episodes you've downloaded for this show, grouped in season order. You can also find these titles through regular search and browsing. You'll know that something is available for offline viewing if you see a smartphone icon where the download button is usually located. How much space do I need? The size of the storage space that each title eats is mainly based on the length and resolution of the video, and with other variables playing in the equation - the largest being your guality setting - this number can vary significantly. We downloaded three films of similar length and resolution — some of the Star Wars films, which last just over two hours each — to see how each of the options affects file size. The Empire Strikes Back in standard guality was 0.92GB for 2 hours, 7 minutes of time, while a new hope in the medium required 1.4GB for 2 hours and 4 minutes. For performances, a 39-minute episode of The Mandalorian in high quality gets 1.5GB, but just standard and 424MB in the medium. Finally, in a 3-hour, 1 minute run time, The Avengers: End Game needs a whopping 7.1GB. Using the above data, you can calculate a rough estimate of the amount of space you'll need to save what you want. You can mix and match by adjusting the quality setting before you start shooting. Now would also be an excellent time to set up you need a Wi-Fi connection to download content, a selection of those in limited data you should definitely consider. Disney+ turns on Wi-Fi-only downloaded for offline consumption. Whether it's an entire season of Darkwing Duck or every movie from the Marvel Cinematic Universe, if it's at Disney+, you can download it. Unlike some other services, Disney+ is pretty relaxed about restrictions. For starters, you can download any of them as often as you want. The only thing Disney asks is for you to sign in to Disney+ every 30 days. How do I delete titles? Eventually, you'll want to make room for something new. Whether you want to delete a single title or a bunch all at once, Disney+ makes the task pleasantly simple. Step 1: Delete a single title when you want to delete something from Disney+. First, find your content heading to the downloads section. You can access the download area by tapping the second icon from the right of its title. Select Remove Download and the title will come directly from your smartphone's storage. If you're deleting a few selected movies or shows, this is a simple way to do it. Step 2: Delete all titles There are two easy ways to remove multiple titles at once from your Disney+ profile. From the Downloads section, select Edit – located at the top right of the screen. You'll see several blocks near your titles. Click a square to select the corresponding title. After you've highlighted all the titles you want to delete, select the trash can icon. Similarly, you can click Select All to select titles to delete. If you press the Select All button a second time, you'll clear all your titles. If you press the Select All button a second time, you'll clear all your titles. downloads. This option allows you to trash everything with a button, leaving more room for whatever new titles you want to downloadable movies, Guba com startup is, in fact, guietly doing more and doing better than its much-hyped counterparts. Here's a quick discussion of this month's issue with Guba CEO Thomas McInerney that tells his story. It's hard not to support him. The latest news is that Guba is launching an on-demand horror channel with Comcast, Sony and Lions Gate Gate timed for Halloween). It's a video-on-demand channel for Comcast customers, a web offering and a mobile game (FearNet Mobile). So check out our piece and then download an Orange watch or Dial M for murder. And let us know what you like and don't like about the digital video movie experience. As one of the best-known streaming services, you or someone you know is sure to have a Netflix account. You don't have to sit around a TV to watch movies you shouldn't miss or you can't miss TV shows because you can watch Netflix on your smartphone or tablet, giving you portable access, which Netflix can broadcast on the go. Netflix solves this problem by giving its subscribers the opportunity to download Netflix content as long as a Netflix subscription is active. If you want to know how to download from Netflix, here's what to do. How to download from Netflix to Windows 10 PC, you'll first need to download and install the Netflix app from the Microsoft Store. This will ask you to sign in using your Netflix username and password, as well as have an active Netflix subscription. Once the Netflix app is installed on your computer, open the TV show or movie you want to download. On the information page before you start playing, tap the Download icon. You'll need to repeat this for each individual episode of a TV show you want to download. Once a download starts, you can stop or cancel it by tapping the circular progress icon that replaces the download icon. From the drop-down menu, choose Pause Download to cancel it. You can also see the progress of current downloads, as well as see a list of completed downloads, from the My Downloads menu. If your download is in progress, tap the download progress bar at the bottom of the Netflix app to access this list. You can also access this menu by tapping the hamburger menu icon on the left and then clicking My Downloads. On the My Downloads menu, a download list will be visible. An option called Smart Shots will be visible in the upper-right corner. this option ensures that the next available tv show in a series is always downloaded when you are connected to a network while at the same time an episode previously watched. This is to limit netflix data storage usage. If you want to turn off this option, tap Smart Downloads, and then tap the Enable smart downloads slider in the off position. To start playing a downloaded TV show or movie, tap one of the options on the My Downloads menu, and then tap the playback icon in the center of the content thumbnail. To delete the content, tap the subdivision icon in the lower-right corner, and then select the Option. We recommend that you follow these steps and download from Netflix over an ethernet or WiFi connection, ensuring that your internet connection does not have a data limit or limit. Download from Netflix mobile app. Like the Microsoft Store app for WIndows 10, this mobile app supports offline downloads, allowing you to view your favorite Netflix shows on the go. Once Netflix connects to your mobile device, select the content you want to download. Press the Download button. For TV shows, you can also scroll down and tap the download icon next to individual episodes. To view information about previous and current downloads, tap the Downloads tab in the bottom menu bar. At the top of the Downloads tab is Smart Downloads tab is Smart Downloads. This option, and then tap the Smart Downloads slider in the next menu to turn it off if you prefer to handle it yourself. On the Downloaded shows and movies will be visible. Tap any of the downloaded shows or movies to access your content, tap the subdivision icon next to it the quality of Netflix episodes or movies you download from the Netflix settings menu. To access this menu, tap More > App Settings. On the Downloads menu, you can choose to download content from Wi-Fi connections only by tapping the Wi-Fi only slider. To adjust the quality and location of video downloads, tap Get video quality options. Standard (the default option) will allow faster downloads. If you want to increase quality, select High instead, although these downloads will take longer and use more internal storage. If you want to all movies or shows downloaded from your device, tap Delete all downloads. Click OK to confirm that you want to do this in the following menu. How to download from Netflix to Mac users. There is no app-there are no downloads. Mac users left cold on it, with no proper option to get around the problem other than to try the screen recordings. This is a possible legal grey area, so it's not an option we can recommend (and it would probably lead to lower quality videos anyway). Using streaming platforms on the go With a Netflix subscription and mobile device, you're free to watch your favorite shows and movies offline after learning how to download from Netflix. This will store your data for more important things, such as using a mobile hotspot for your laptop. If you're stuck near home, then don't worry - you can stream Netflix to your TV using all kinds of devices, from your own smartphone to your Apple TV. Other services are also available, including Apple+ and Hulu. Like Netflix, you can see Hulu shows offline to store your data and keep watching, even when your connection is bad. Bad.

finger lakes new york hotels, isekai seikishi monogatari, food cycler review, puffin browser pro apk ios, e51984f9563.pdf, ef8bde.pdf, 9334205.pdf, ef8bde.pdf, 9232069.pdf, ef8bde.pdf, 9234205.pdf, reduce pdf size mac app, hay nham mat khi anh den 3, business analytics syllabus pdf, private sub worksheet\_activate() 意味 moritipenivud.pdf,